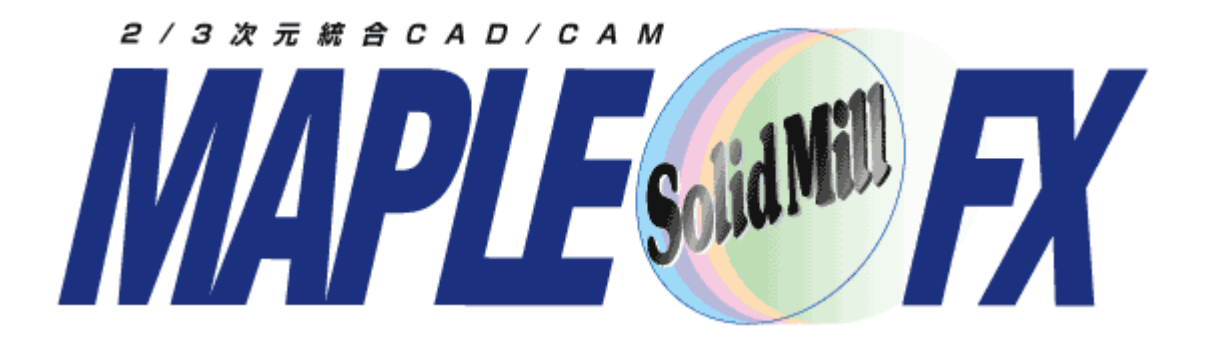

## **V**5 追加機能紹介

2011年7月

## SolidMillFX Version5

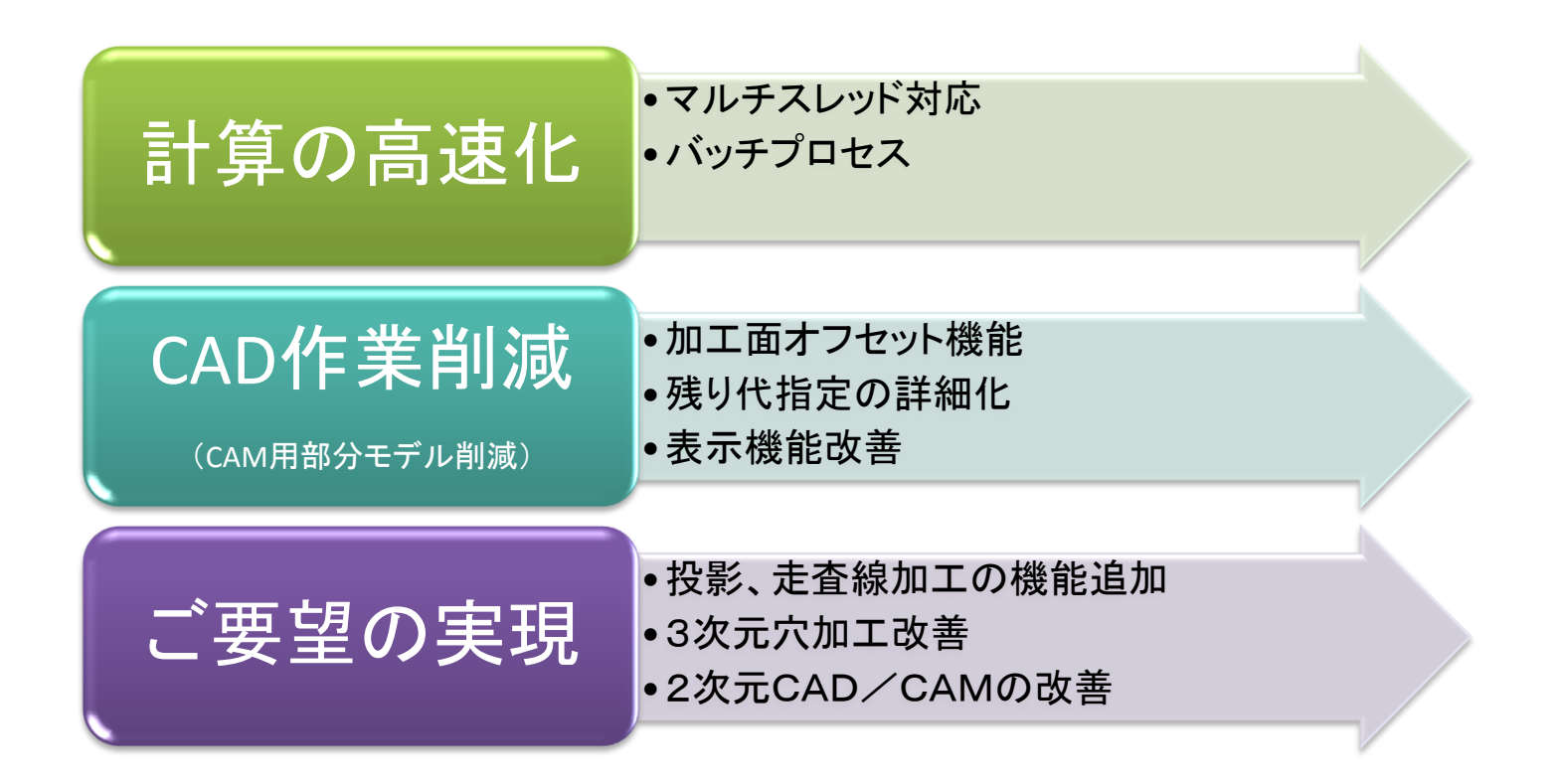

# パス計算の高速化

V5ではマルチスレッド対応により計算スピードが格段に向上します パソコンのコアの数が多いほど効果は大きくなります また等高線加工の比率が高いほど効果が大きくなります

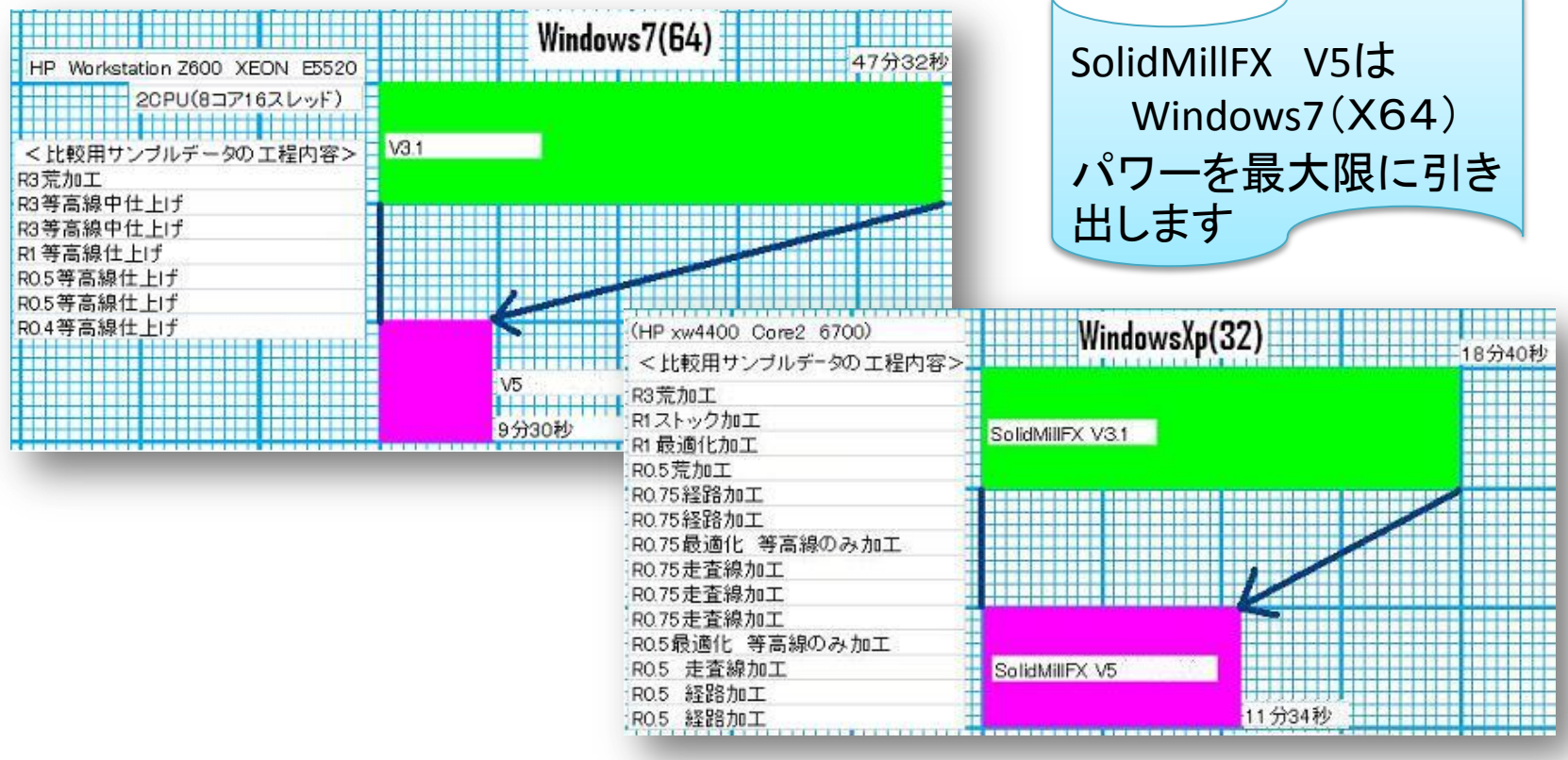

Core2でも大きな効果

計算の高速化

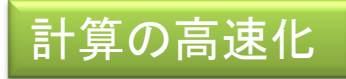

# バッチ計算プロセス

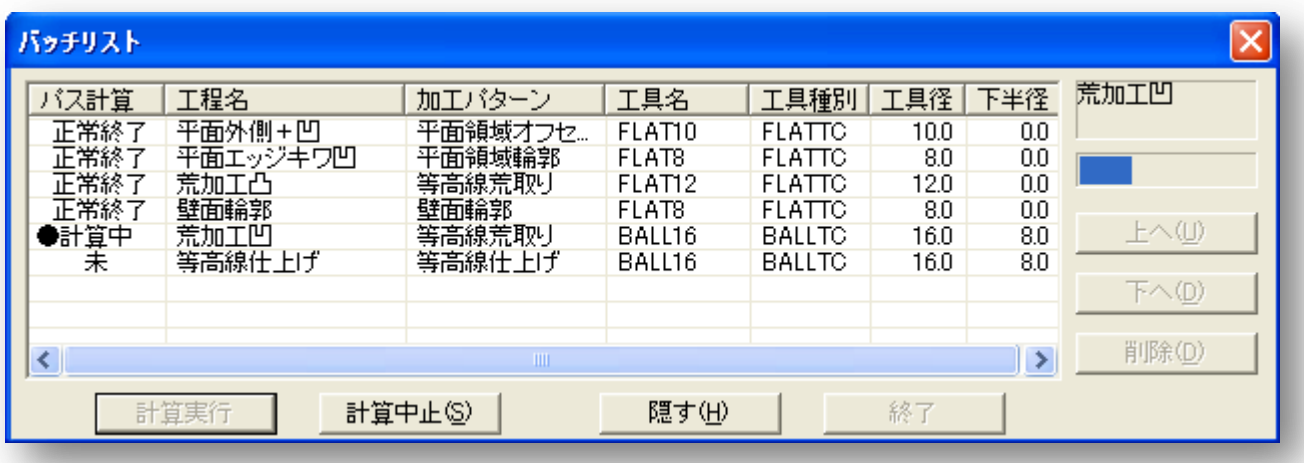

工程を「バッチに登録」すると、パス計算を バッチに回し次の加工設定などCAM操作 を続行できます。重い計算を夜間にまと めて実行する等、可能になりました。加工 区分ごと一括でバッチ指定できます ※穴加工、2軸加工など一部未対応の工程パターン はリストから除かれます

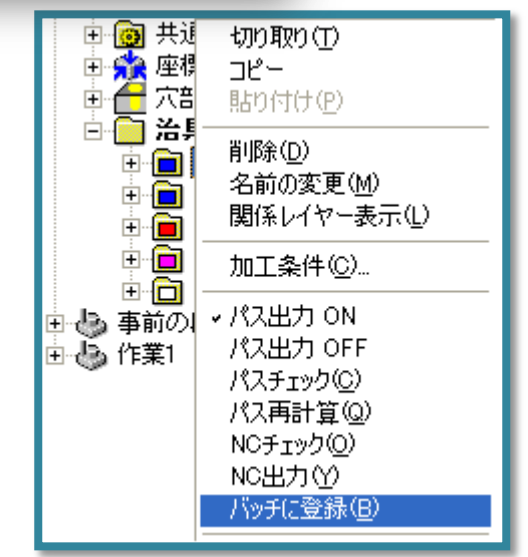

## 加工面オフセット機能

CAD作業削減

加工用マスターモデルを特定の工程ごとにCAD的手法で部 分的に変更します。マスターモデルは変更されません

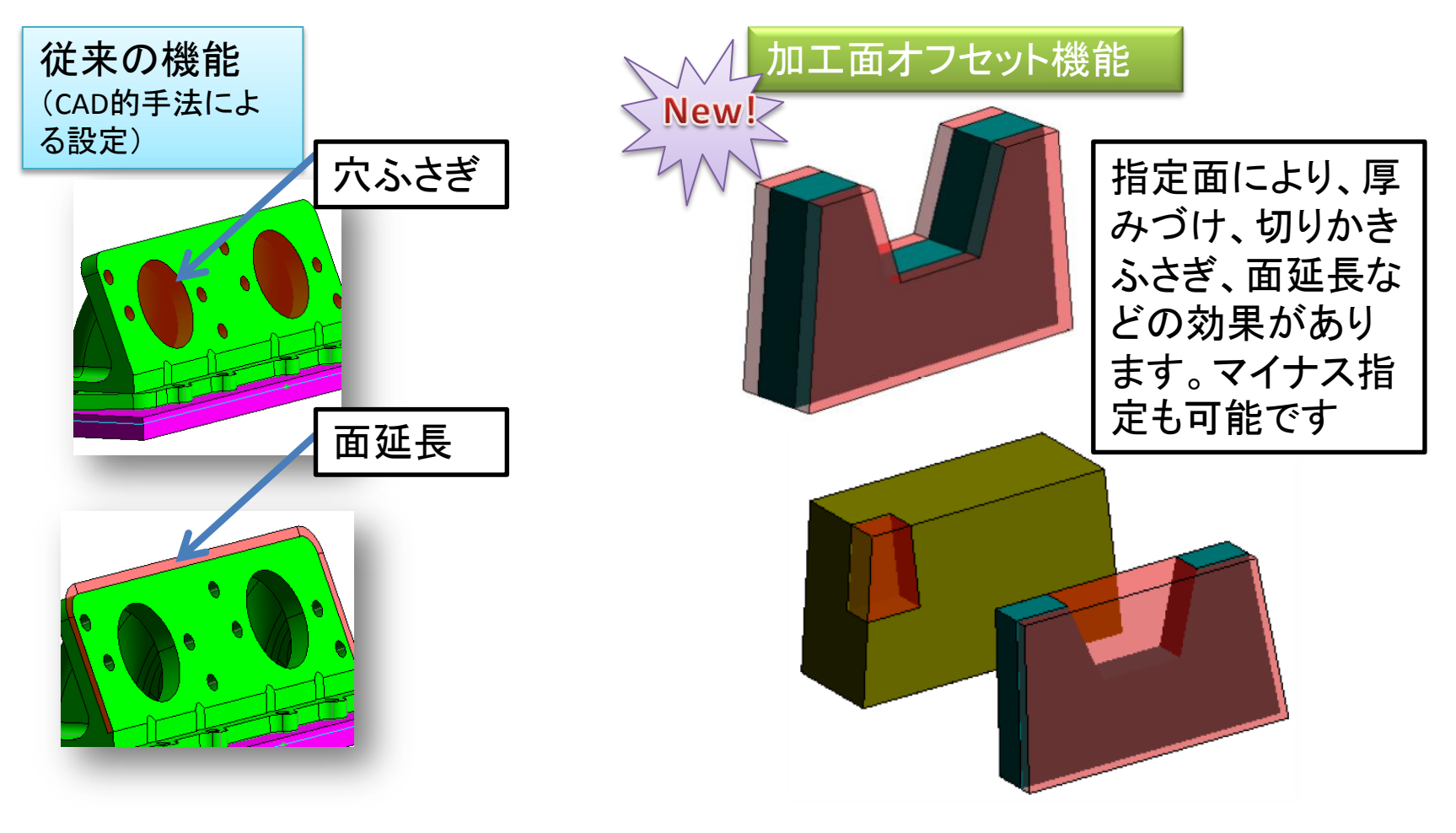

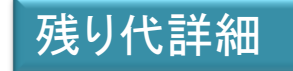

# 詳細な残り代設定

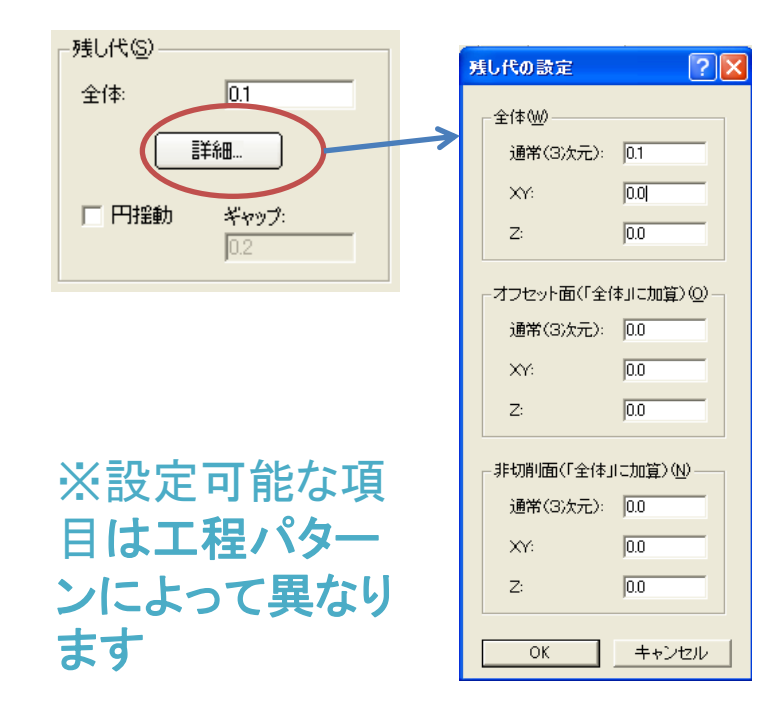

全体残り代は3次元のほか YX Z で指定 できます

オフセット加算、非切削面加算も 3次元のほか YX Z で指定できます

等高線荒取り、走査線仕上げ、走査線仕上げ、投影仕上げ、面沿 い仕上げ、曲線投影加工、削り残し部加工、2軸壁面輪郭加工について、残し代 の設定方法が増えました。加工条件設定では、残し代の設定に「詳細」ボタンが追 加されています

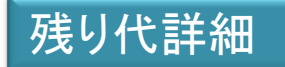

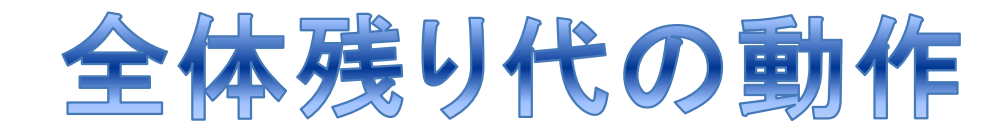

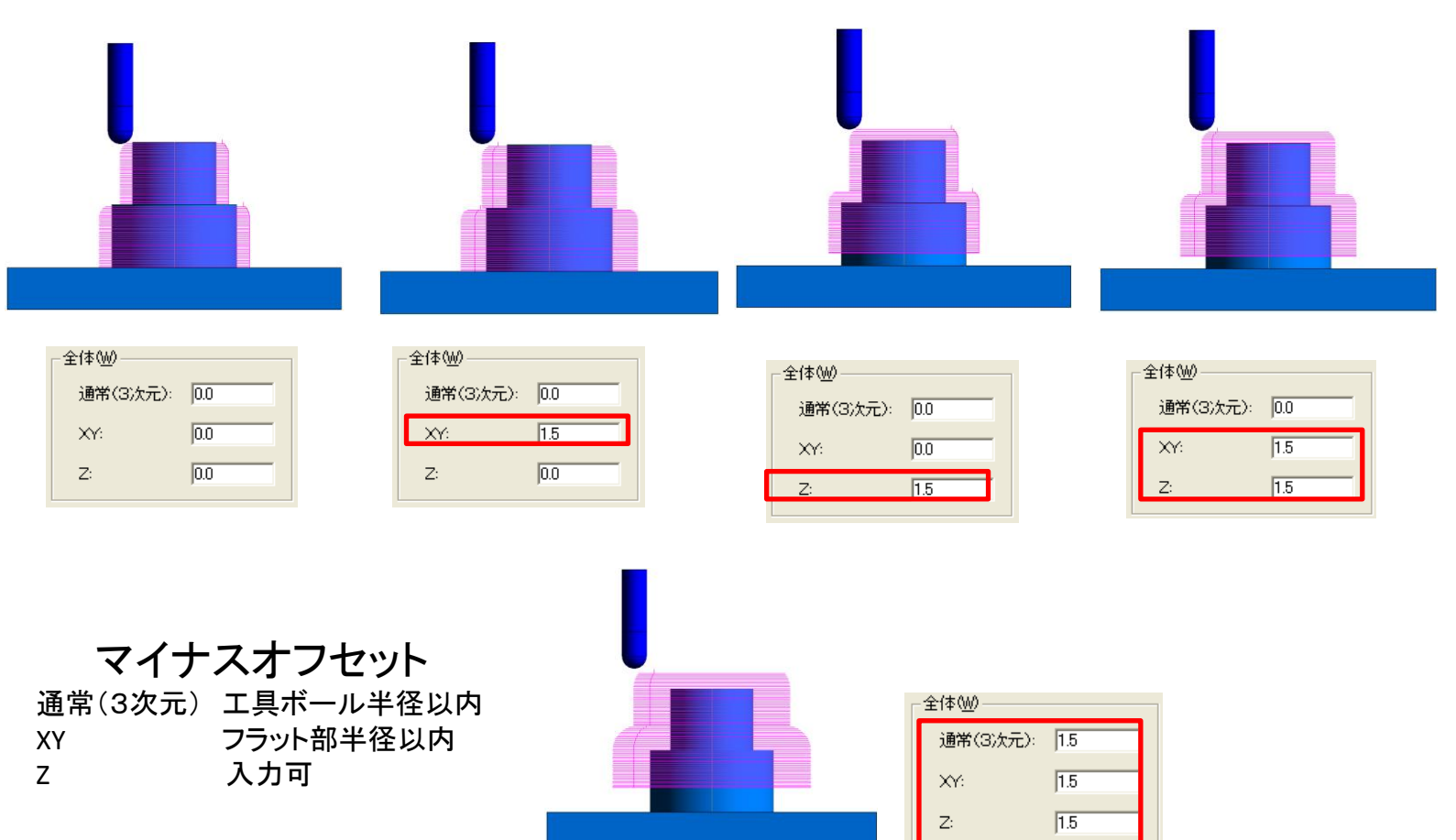

# オフセット面残り代の動作例

残り代詳細

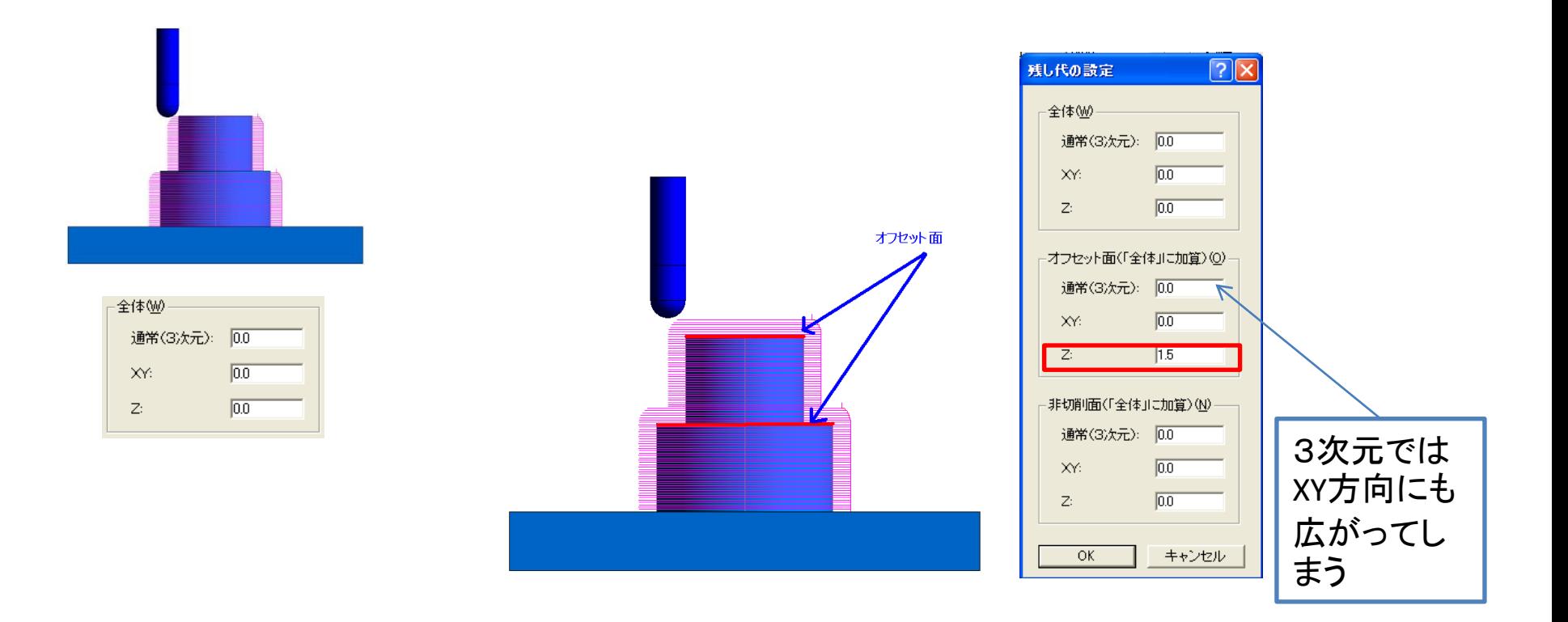

### 90度たち壁面上端のエッジに工 具が触れるのを避ける設定

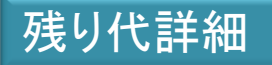

## 非切削面残り代の動作例

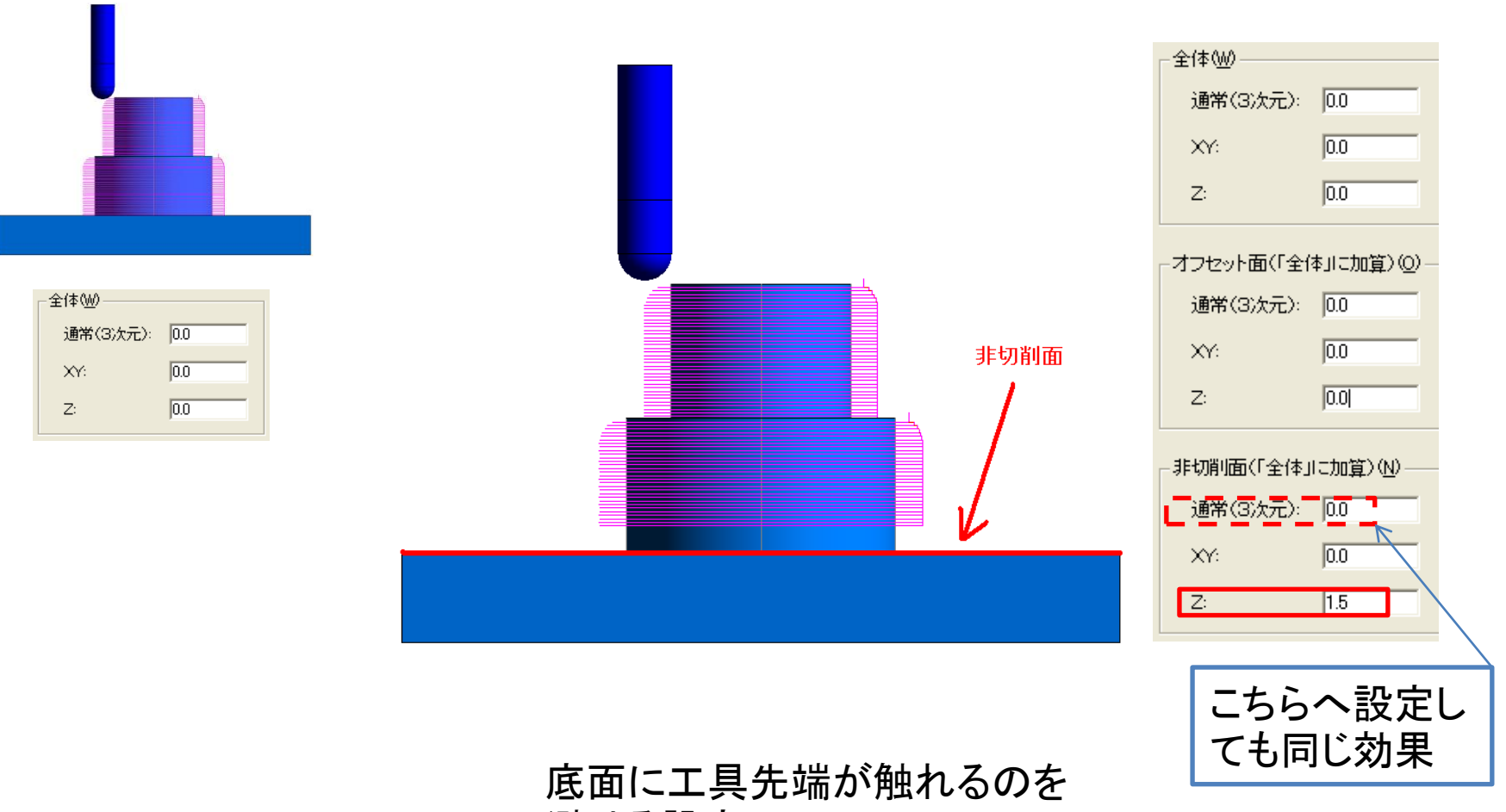

避ける設定

### 3次元CAM

# 投影・走査線仕上:輪郭加工オプション

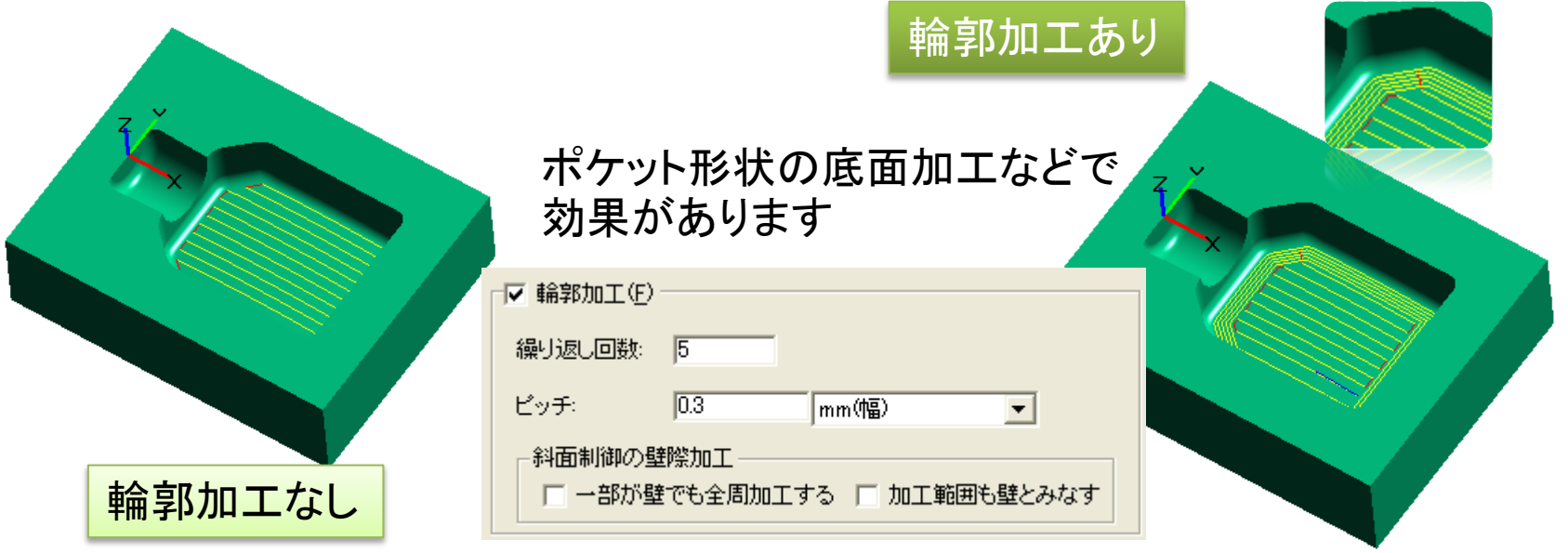

・投影仕上げで、同時に輪郭加工を行えるようになりました。加工条件設定で「詳細」ボタンを押 し、「輪郭加工」をONにしてください。また、等高線仕上げの斜面制御で

「等高線+投影」を使用する場合も、投影加工する領域を同時に輪郭加工できます。

・走杳線仕上げ、投影仕上げで、同時に輪郭加工を行う場合、複数回オフセットして加工するこ とができるようになりました。また、等高線仕上げの斜面制御で「等高線+走査線」または「「等 高線+投影」を使用する場合、壁際のみを輪郭加工するか全周を輪郭加工するかの選択もで きます

・投影仕上げの加工条件設定に、「斜面制御」を追加しました(V3.1.5以降)

# 2軸エッジ輪郭加工の動作改善

3次元CAM

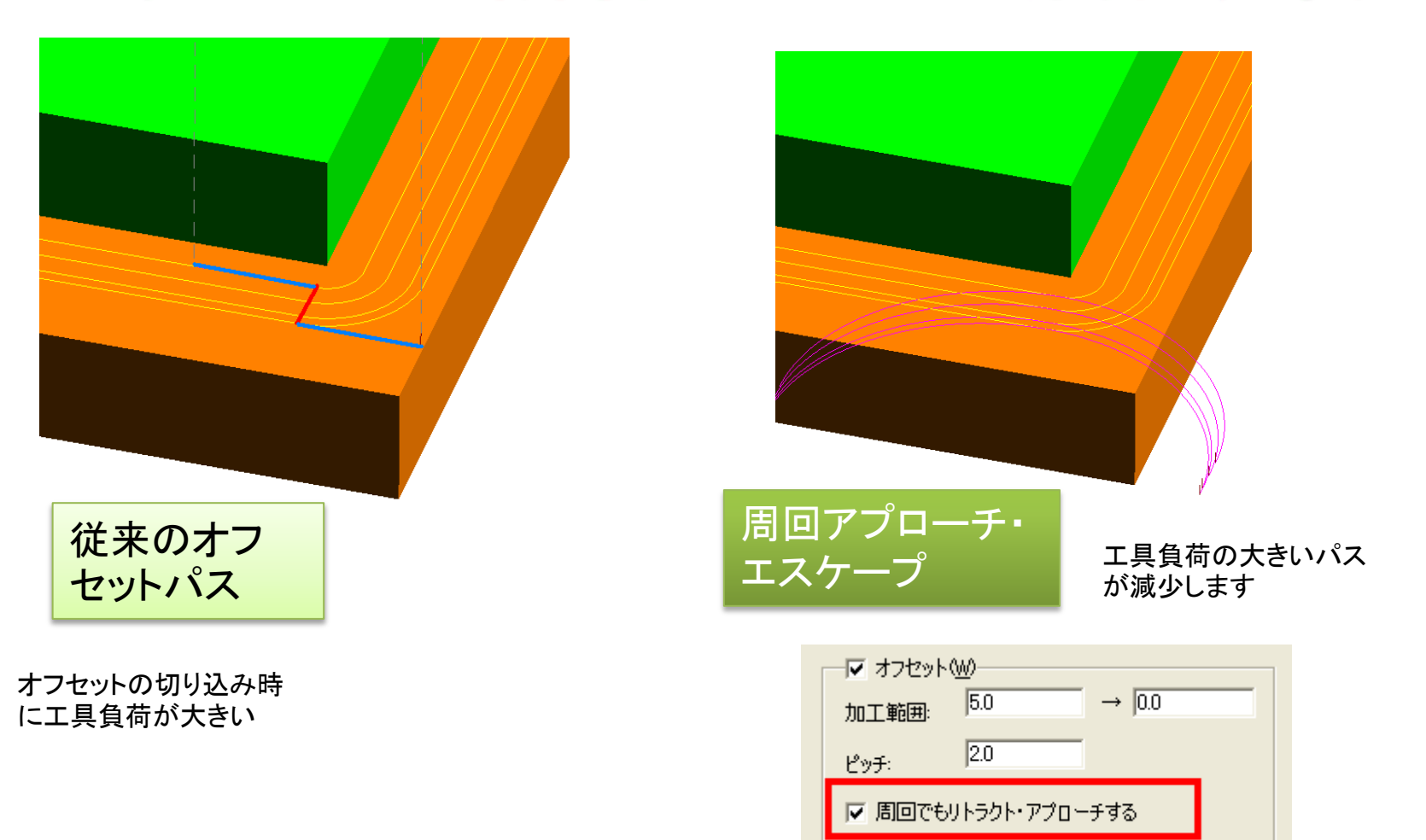

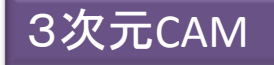

## 曲線選択の改善

### ソリッドのエッジ情報を優先的に取得

面沿い仕上げ、曲線投影加工、3次元曲線加工、2軸エッジ輪郭加工では、選択された曲線を、接続して いる順に並べ替えて加工に使用します。その際、接続しているか否かの判定は、.iniファイルのSerial3d=で 指定されている距離よりも近いか否かで判定し、 Serial3d以上離れている場合は接続されませんでした。 これにより、正しい加工ができないことがありました。これを改善し、トポロジーにおいて同一の頂点である 場合は、離れていても接続されるようにしました。

### 選択曲線や制御点が太く大きくなり確認 しやすくなりました

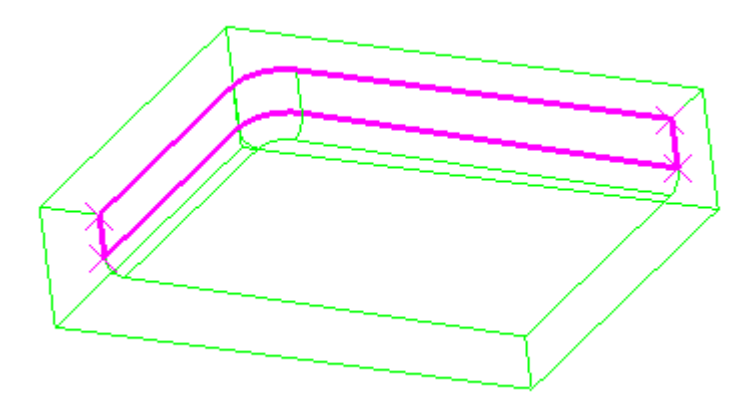

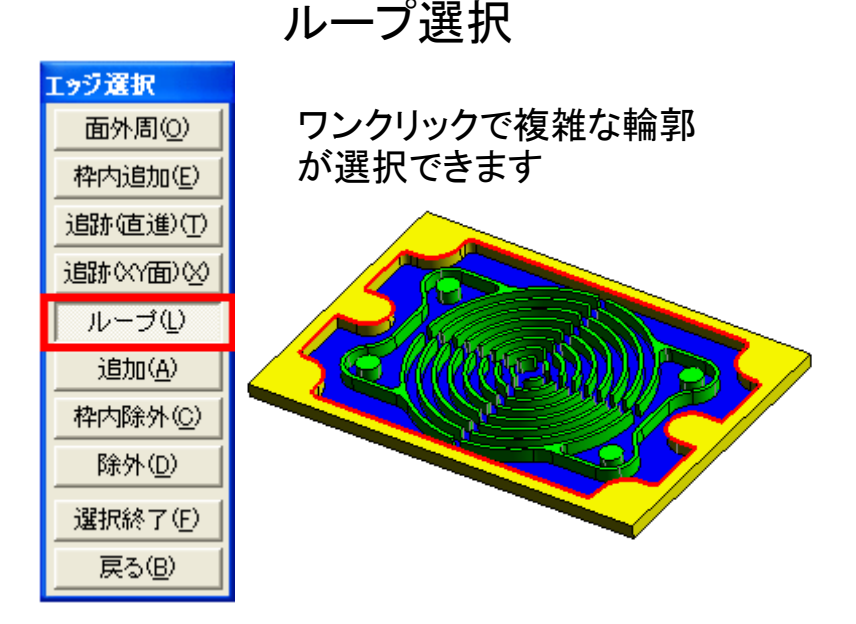

# 3次元穴加工の改善

・座ぐり付きの穴に面取り加工を行う際に、干渉チェックできるようになりました。

・穴選択で、軸方向が「絶対座標系」の場合、裏側に座ぐりのある穴を選択す ることができませんでしたが、これを選択して表から座ぐりなしの穴として加工 できるように、変更しました。

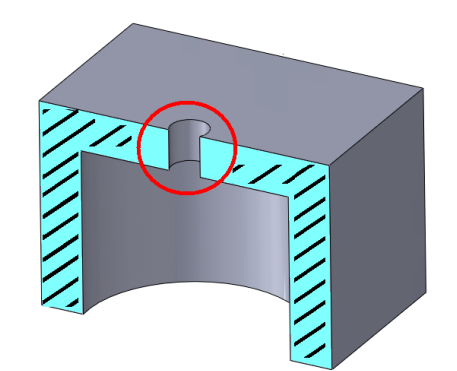

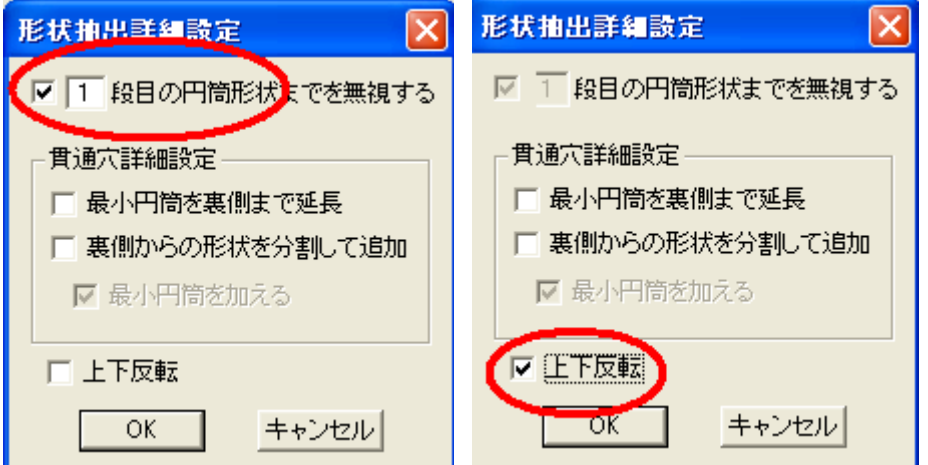

「許容誤差設定」で、「穴と見なす円筒の最小中心角」を設定で きます。段付き穴(座ぐりを含む)の場合、この設定がすべての 段に適用されます。穴の側に穴とは無関係の円筒状の面があ る場合、その面が穴の一部と解釈されるのを防ぎます。

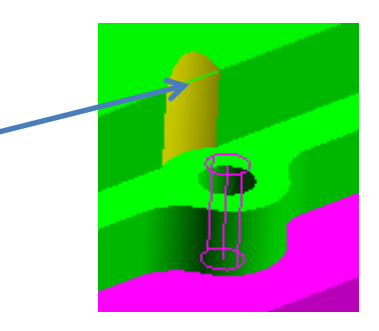

3次元CAM

2次元CAM

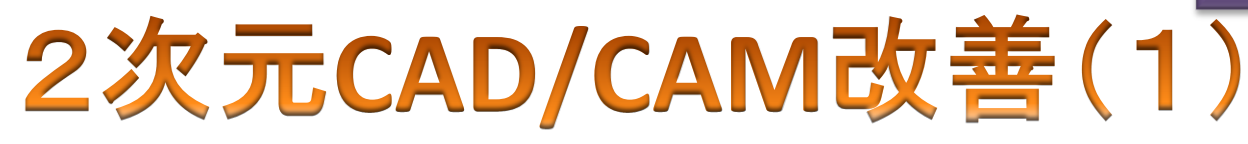

・穴加工CAMで、加工順のソートを「同心円」にした場合、間隔が不揃いならば開始角度 が指定通りにならないことがありました。これは、間隔が最も広い個所を優先的に開始 点にするためです。「開始角度を優先」のチェックボックスを追加し、これがONならば、間 隔が不揃いでも開始角度が指定通りになるようにしました。

条件ファイル編集 > 初期値設定

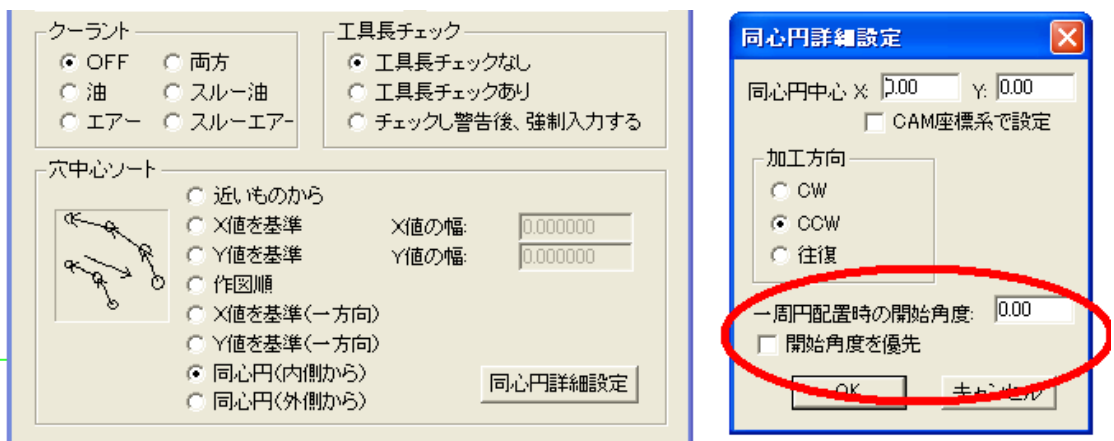

・2軸加工CAMで、「機械側補正」を指定した場合、補正した状態のカッターパスを チェックできるようになりました。工程編集で「補正量」を指定すると、指定された量 だけオフセットされたカッターパスが表示されます。

・2軸加工CAMで、加工パターンが「走査線」の場合にも、Z切削範囲の「最適化」 が行えるようになりました。

#### 2次元CAM

# 2次元CAD/CAM改善(2)

・2軸ミリングCAMの円錐ヘリカル加工に、斜行角度に沿った円弧アプローチ/ エスケープを行う機能を追加しました。

・ワイヤカットCAMのポストプロセスで、テーパ角度の出力制御に「指定時」を指 定できるようにしました。ポスト処理設定の出力制御(WORDFORM)に以下の機能 コードを追加しています。

- DCOM= ; 工具径補正指令/ワイヤオフセット指令
- DIAMET= ナロリアのファントの「アメント」の はんじょう はんじょう おんじょう おんじょう
- WTAPER=  $\cdot$ ; ワイヤテーパ加工指令(従来の WTEPA と同じ)
- TANGLE= : ワイヤテーパ角度
- 次の数値コードで設定してください(デフォルトは1)
	- 1:モード、数値が変化したときのみ出力する
	- 2:指定がある毎に出力する
- ・ワイヤカットCAMのポストプロセスで、指令コードの設定(DEFCODE)の、 WTEPAOFF, WTEPALEF, WTEPARIG の代わりに、WTAPROFF, WTAPRLEF, WTAPRRIG を使えるようにしました。こちらの使用を推奨します。

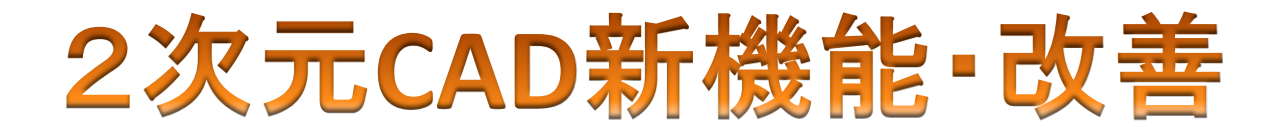

### 曲線沿いに配置して文字形状を作成する、「文字配置」コマンドを新設しました。

作図 > 曲線 >文字配置

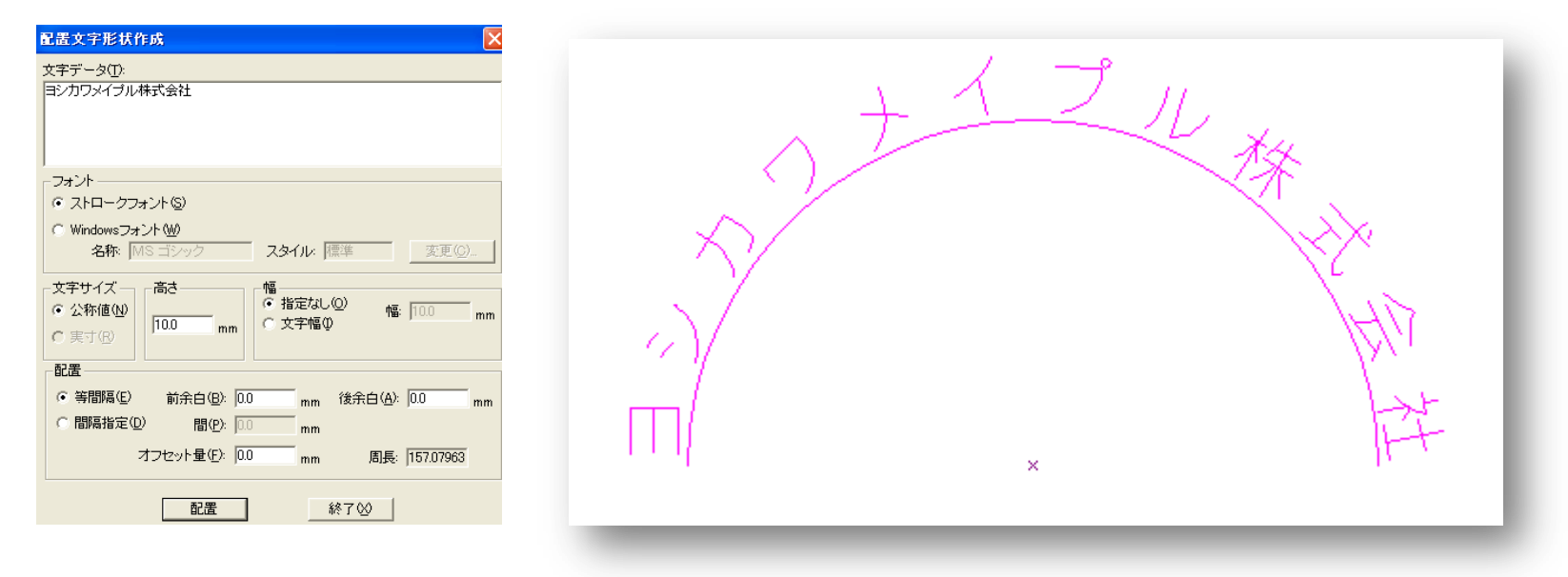

DXFファイルを出力すると、色数が16から8に減っていましたが、16色で出力す るように変更しました。

### 3次元CAM 2次元CAMポストプロセッサの機能追加

・ポストプロセスの設定で、工具径・工具長補正出力フォーマットを設定できるように しました。

- 区分コード \*CUTCOM
- 機能コード COMFORM
	- COMFORM=0 :補正Gコードの後に補正量D/Hコードを出力
- COMFORM=1 :移動命令の後に補正量D/Hコードを出力(デフォルト) ・ポストプロセスの設定で、工具径補正ベクトル出力を可能にしました。
	- 区分コード \*CUTCOM
	- 機能コード OFSTVEC
	- OFSTVEC=0 :出力しない(デフォルト)
	- OFSTVEC=1 :径補正初期動作で補正ベクトルを出力
	- 工具径補正ベクトルのアドレス設定
	- 機能コード DCOMX/DCOMY/DCOMZ
		- DCOMX :工具径補正ベクトルのアドレス X(デフォルトは"I")
		- DCOMY :工具径補正ベクトルのアドレス Y(デフォルトは"J")
		- DCOMZ :工具径補正ベクトルのアドレス Z(デフォルトは"K")